# **Betriebsanleitung Bordrechner** AMALOG

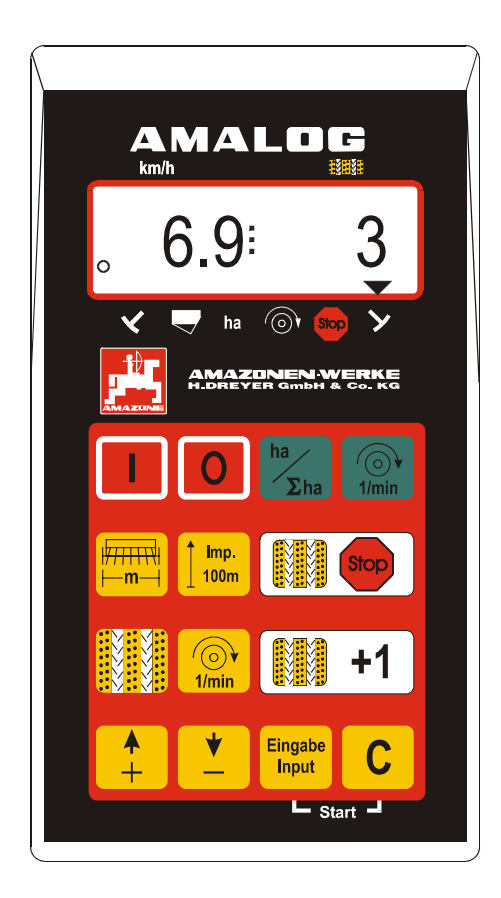

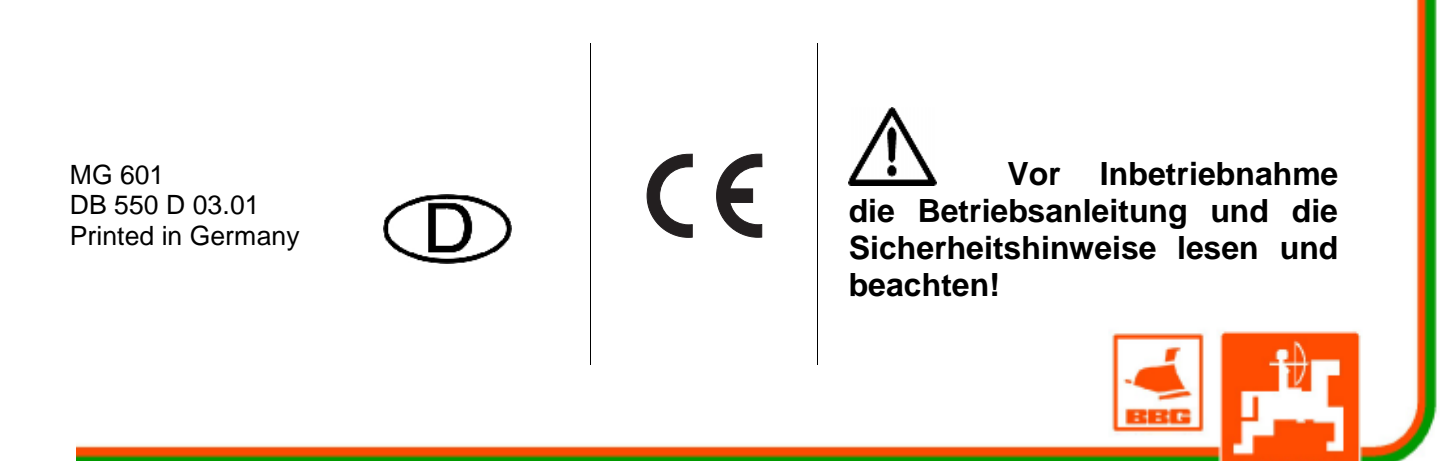

#### Copyright © 2001 AMAZONEN-WERKE H. DREYER GmbH & Co. KG D-49502 Hasbergen-Gaste Germany Alle Rechte vorbehalten

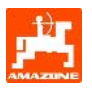

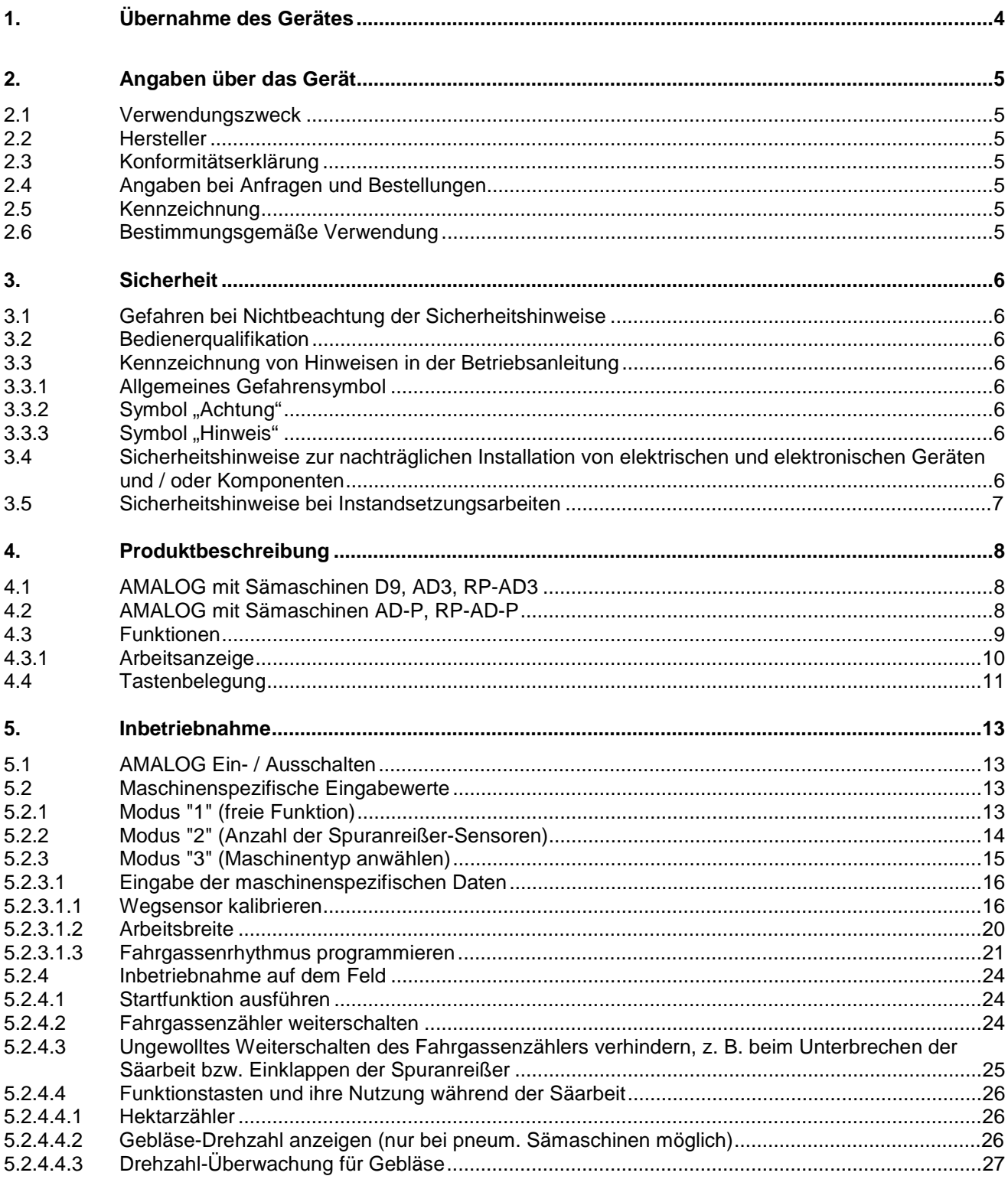

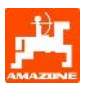

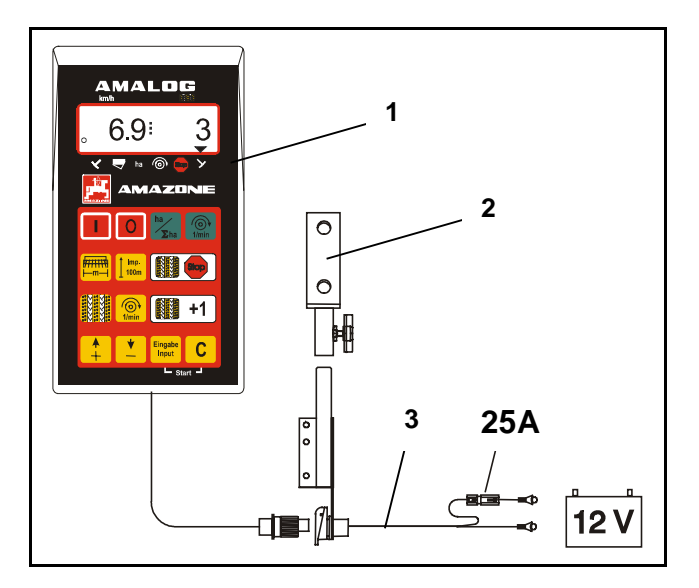

### **1. Übernahme des Gerätes**

Beim Empfang des Gerätes bitte feststellen, ob Transportschäden aufgetreten sind oder Teile fehlen! Nur sofortige Reklamation beim Transportunternehmen führt zum Schadenersatz.

#### **Lieferumfang:**

- 1. Rechner
- 2. Konsole
- 3. Batteriekabel (Sonderzubehör NE190)

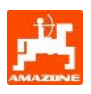

#### **2. Angaben über das Gerät**

#### **2.1 Verwendungszweck**

**AMALOG** ist ein Anzeige- und Überwachungsgerät für AMAZONE Sämaschinen.

#### **2.2 Hersteller**

AMAZONEN-WERKE, H. Dreyer GmbH & Co. KG, Postfach 51, D-49202 Hasbergen-Gaste.

#### **2.3 Konformitätserklärung**

**AMALOG** erfüllt die Anforderungen der EMV-Richtlinie 89/336/EWG.

#### **2.4 Angaben bei Anfragen und Bestellungen**

Bei Bestellung von Ersatzteilen die Gerätenummer des **AMALOG** angeben.

Die sicherheitstechnischen Anforderun-<br>gen sind nur dann erfüllt, wenn im Repa-<br>raturfall Original-AMAZONE-Ersatzteile **raturfall Original-AMAZONE-Ersatzteile verwendet werden. Die Verwendung anderer Teile kann die Haftung für die daraus entstehenden Folgen aufheben!**

#### **2.5 Kennzeichnung**

Typenschild an dem Gerät.

F **Die gesamte Kennzeichnung besitzt Ur-kundenwert und darf nicht verändert oder unkenntlich gemacht werden!**

#### **2.6 Bestimmungsgemäße Verwendung**

**AMALOG** ist ausschließlich für den üblichen Einsatz als Anzeige- und Überwachungsgerät in der Landwirtschaft bestimmt.

Jeder darüber hinaus gehende Gebrauch gilt als nicht bestimmungsgemäß. Für hieraus resultierende Schäden an Personen und Sachen haftet der Hersteller nicht. Das Risiko hierfür trägt allein der Benutzer.

Zur bestimmungsgemäßen Verwendung gehört auch die Einhaltung der vom Hersteller vorgeschriebenen Betriebs-, Wartungs- und Instandhaltungsbedingungen, sowie die ausschließliche Verwendung von **Original-Ersatzteilen.**

**AMALOG** darf nur von Personen genutzt, gewartet und instandgesetzt werden, die hiermit vertraut und über die Gefahren unterrichtet sind.

Die einschlägigen Unfallverhütungsvorschriften sowie die sonstigen allgemein anerkannten sicherheitstechnischen, arbeitsmedizinischen und straßenverkehrsrechtlichen Regeln sind einzuhalten.

Ein Anspruch auf Ersatz von Schäden, die nicht an dem **AMALOG** selbst entstanden sind, ist ausgeschlossen. Hierzu gehört auch eine Haftung für Folgeschäden aufgrund von Säfehlern. Eigenmächtige Veränderungen an dem **AMALOG** können zu Folgeschäden führen und schließen eine Haftung des Lieferers für diese Schäden aus.

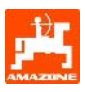

#### **3. Sicherheit**

Diese Betriebsanleitung enthält grundlegende Hinweise, die bei Anbau, Betrieb und Wartung zu beachten sind. Daher ist diese Betriebsanleitung unbedingt vor Einsatz und Inbetriebnahme vom Bediener zu lesen und muss ihm zugänglich sein.

Alle Sicherheitshinweise dieser Betriebsanleitung genaustens beachten bzw. befolgen.

#### **3.1 Gefahren bei Nichtbeachtung der Sicherheitshinweise**

Die Nichtbeachtung der Sicherheitshinweise

- kann sowohl eine Gefährdung für Personen als auch für Umwelt und Maschine zur Folge haben.
- kann zum Verlust jeglicher Schadenersatzansprüche führen.

Im einzelnen kann Nichtbeachtung beispielsweise folgende Gefährdungen nach sich ziehen:

- Versagen wichtiger Funktionen der Maschine.
- Versagen vorgeschriebener Methoden zur Wartung und Instandhaltung.
- Gefährdung von Personen durch mechanische und chemische Einwirkungen.
- Gefährdung der Umwelt durch Leckage von Hydrauliköl.

#### **3.2 Bedienerqualifikation**

Das Gerät darf nur von Personen benutzt, gewartet und instandgesetzt werden, die hiermit vertraut und über die damit verbundenen Gefahren unterrichtet sind.

#### **3.3 Kennzeichnung von Hinweisen in der Betriebsanleitung**

#### **3.3.1 Allgemeines Gefahrensymbol**

Die in dieser Betriebsanleitung enthaltenen Sicherheitshinweise, die bei Nichtbeachtung Gefährdungen für Personen hervorrufen können, sind mit dem allgemeinen Gefahrensymbol (Sicherheitszeichen nach DIN 4844-W9)

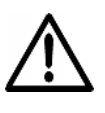

gekennzeichnet.

#### **3.3.2 Symbol "Achtung"**

Sicherheitshinweise, deren Nichtbeachtung Gefahren für die Maschine und deren Funktion hervorrufen kann, sind mit dem Symbol "Achtung"

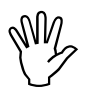

gekennzeichnet.

#### 3.3.3 Symbol ..Hinweis"

Hinweise auf maschinenspezifische Besonderheiten, die für die einwandfreie Funktion der Maschine einzuhalten sind, sind mit dem Symbol "Hinweis"

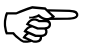

gekennzeichnet.

#### **3.4 Sicherheitshinweise zur nachträglichen Installation von elektrischen und elektronischen Geräten und / oder Komponenten**

Die Maschine ist mit elektronischen Komponenten und Bauteilen ausgestattet, deren Funktion durch elektromagnetische Aussendungen anderer Geräte beeinflusst werden kann. Solche Beeinflussungen können zu Gefährdungen von Personen führen, wenn die folgenden Sicherheitshinweise nicht befolgt werden.

Bei der nachträglichen Installation von elektrischen und elektronischen Geräten und / oder Komponenten in die Maschine, mit Anschluss an das Bordnetz, muss der Verwender eigenverantwortlich prüfen, ob die Installation Störungen der Fahrzeugelektronik oder anderer Komponenten verursacht.

Es ist vor allem darauf zu achten, dass die nachträglich installierten elektrischen und elektronischen Bauteile der EMV-Richtlinie 89/336/EWG in der jeweils geltenden Fassung entsprechen und das CE-Kennzeichen tragen.

Für den nachträglichen Einbau mobiler Kommunikationssysteme (z.B. Funk, Telefon) müssen zusätzlich insbesondere folgende Anforderungen erfüllt werden:

Nur Geräte mit Zulassung gemäß den gültigen Landesvorschriften (z.B. BZT - Zulassung in Deutschland) einbauen.

Das Gerät fest installieren.

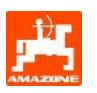

Der Betrieb von portablen oder mobilen Geräten innerhalb des Fahrzeuges ist nur über eine Verbindung zu einer fest installierten Außenantenne zulässig.

Den Sendeteil räumlich getrennt von der Fahrzeug-Elektronik einbauen.

Beim Antenneneinbau auf eine fachgerechte Installation mit guter Masseverbindung zwischen Antenne und Fahrzeugmasse achten.

Für die Verkabelung und Installation sowie die max. zulässige Stromabnahme zusätzlich die Einbauanleitungen des Maschinenherstellers beachten.

#### **3.5 Sicherheitshinweise bei Instandsetzungsarbeiten**

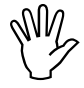

I **Vor Arbeiten an der elektrischen Anlage sowie vor allen Schweißarbeiten am Schlepper oder der angebauten Maschine alle Steckverbindungen zum AMALOG lösen.**

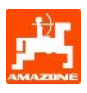

#### **4. Produktbeschreibung**

#### **4.1 AMALOG mit Sämaschinen D9, AD3, RP-AD3**

#### **AMALOG**

- steuert die Fahrgassenschaltung und die Vorauflaufmarkierung
- zeigt die Stellung der hydraulisch betätigten Spuranreißer an
- ermittelt die momentane Fahrgeschwindigkeit [km/h]
- überwacht den Füllstand im Saatkasten
- als Hektarzähler
	- ermittelt die bearbeitete Teilfläche in [ha] und
	- speichert die bearbeitete Gesamtfläche in [ha].

#### **4.2 AMALOG mit Sämaschinen AD-P, RP-AD-P**

#### **AMALOG**

- steuert die Fahrgassenschaltung und die Vorauflaufmarkierung. Der Fahrgassenrhythmus ist frei programmierbar.
- ermittelt die momentane Fahrgeschwindigkeit [km/h]
- überwacht den Füllstand im Saatkasten
- überwacht die Gebläsedrehzahl. Wird die vorgegebene Solldrehzahl um mehr als 10 % über- oder unterschritten, ertönt ein akustischer Alarm und die Drehzahl wird auf dem Display angezeigt (hierzu siehe Kap. 5.2.4.4.3).
- als Hektarzähler
	- ermittelt die bearbeitete Teilfläche in [ha].
	- speichert die bearbeitete Gesamtfläche in [ha].

**AMALOG** ist mit einem Speicher und einer Lithium Batterie ausgestattet. Alle Eingaben und errechneten Werte bleiben auch bei abgeschaltetem Bordnetz für ca. 10 Jahre gespeichert und stehen beim nächsten Einsatz wieder zur Verfügung.

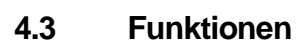

- AMALOG ist mit einem 6-stelligen Display (Fig. 1/1) ausgestattet. In Arbeitsstellung der Maschine zeigt das Display
- die momentane Fahrgeschwindigkeit (Fig. 1/2) in [km/h],
- die aktuelle Stellung des Fahrgassenzählers (Fig. 1/3) und
- die Funktions-Kontrollelemente (Fig. 1/4), z.B. Arbeitsstellung Spuranreißer "rechts" oder "links", automatisches Weiterschalten des Fahrgassenzählers blockiert, Gebläse-Drehzahl (nur pneum. Sämaschinen), bearbeitete Fläche bzw. Teilfläche und Nachfüllen des Saatgutbehälters.

Der Kreis (Fig. 1/5) im Display muss während der Fahrt blinken. Sonst erhält **AMALOG** keine Impulse vom Sensor (Flächen- und Wegstrecken-Erfassung).

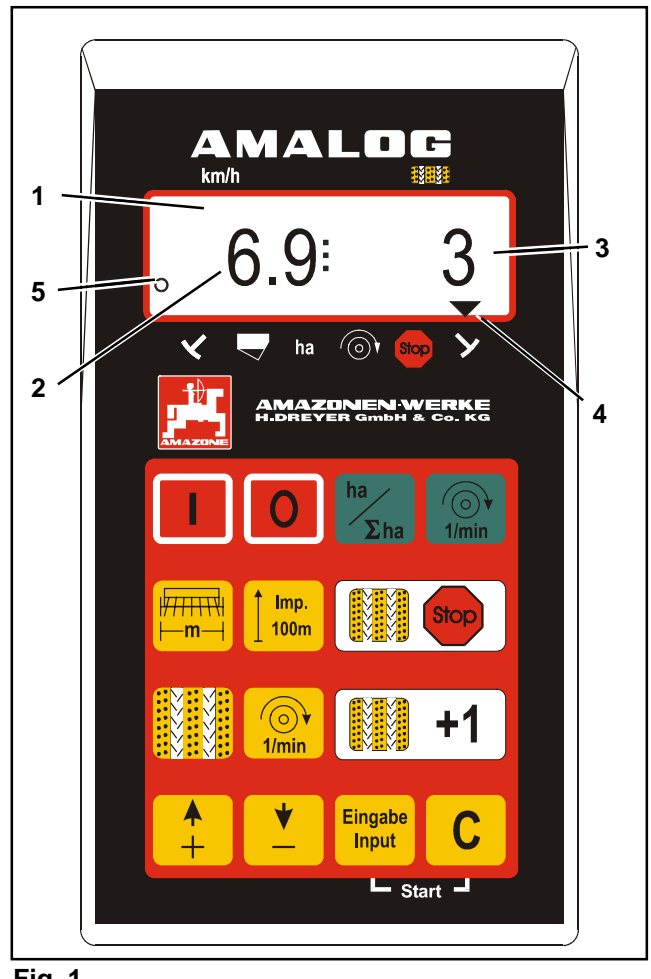

**Fig. 1**

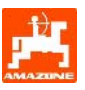

#### **4.3.1 Arbeitsanzeige**

Sobald **AMALOG** erste Impulse vom Sensor (Hektar) erhält, erscheint die "Arbeitsanzeige".

#### Arbeitsanzeige

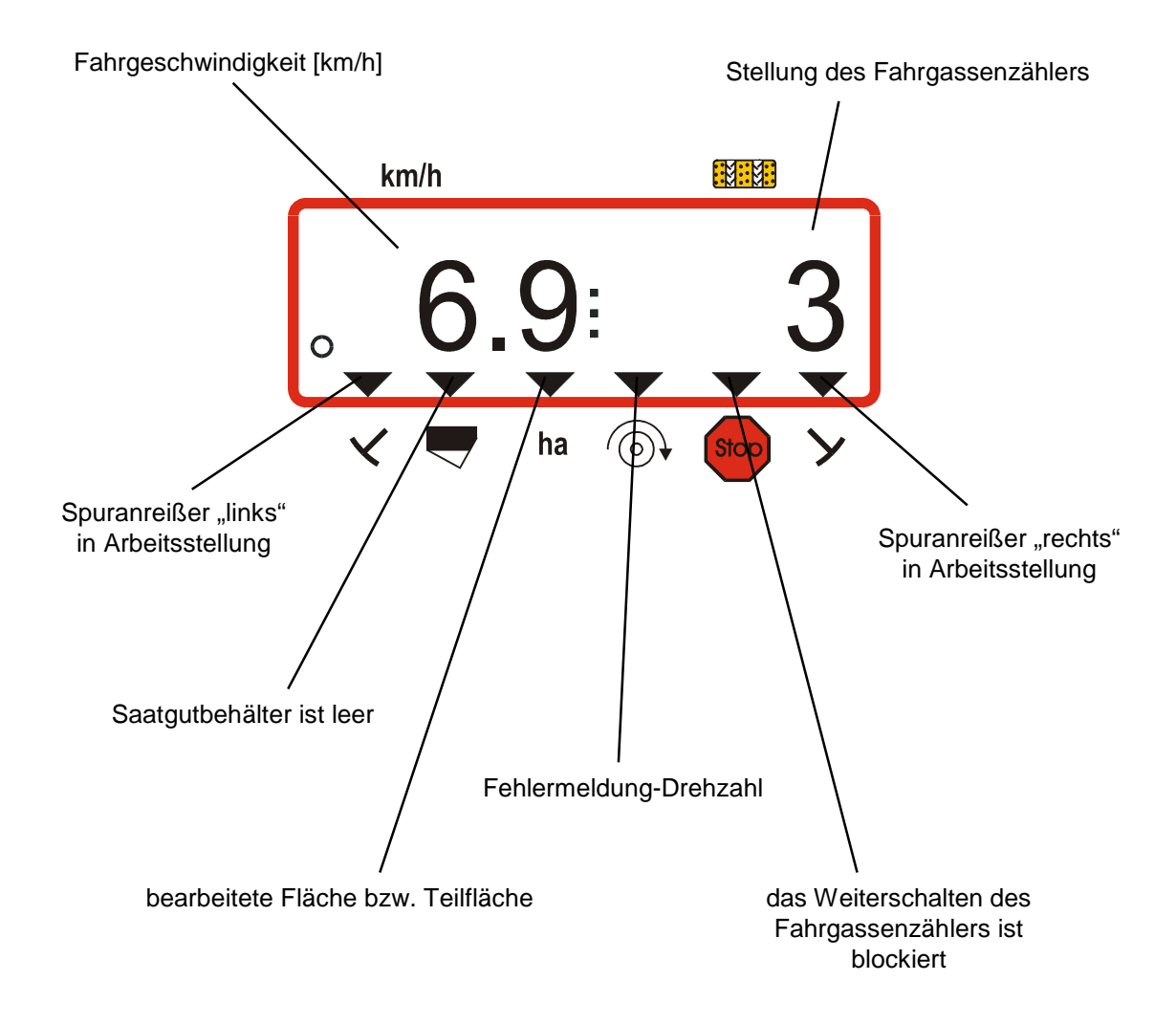

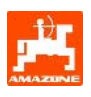

#### **4.4 Tastenbelegung**

#### **Tabelle 1: Tastenbelegung**

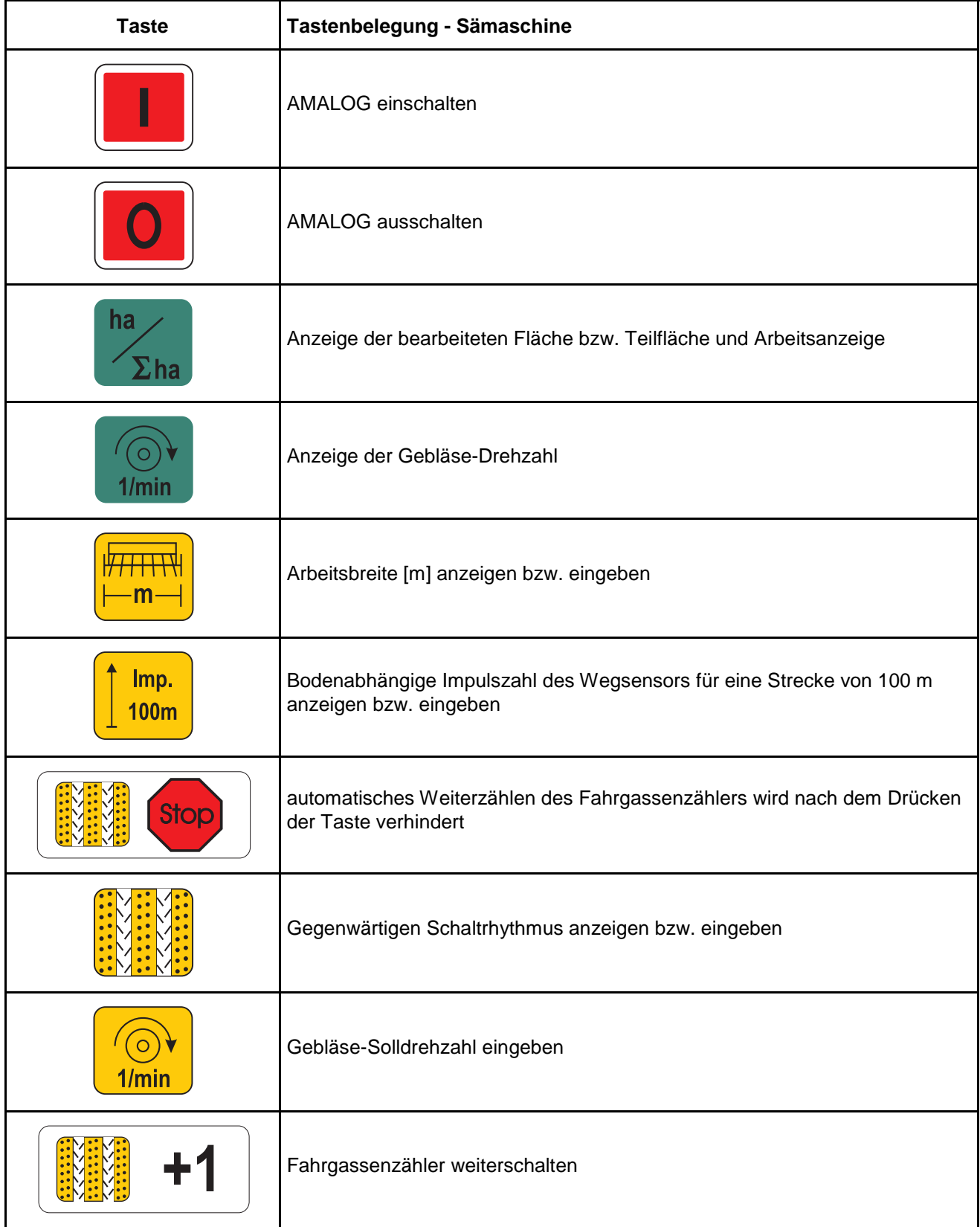

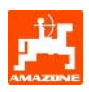

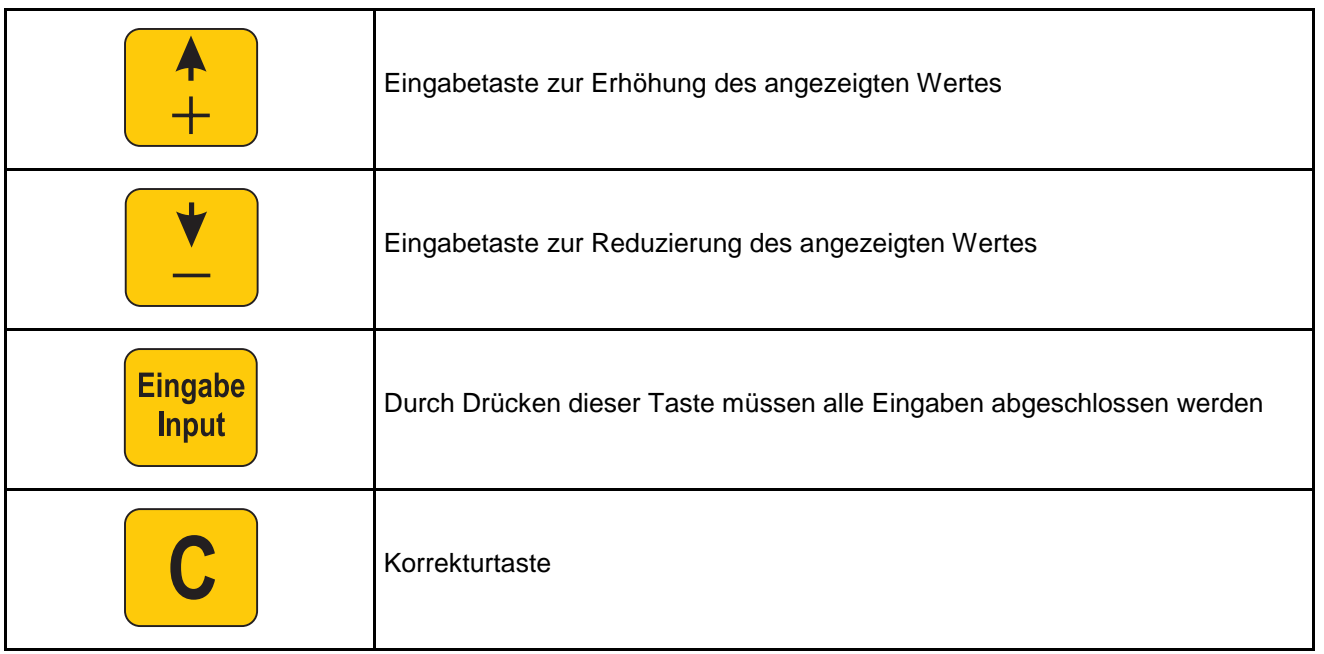

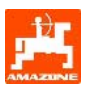

#### **5. Inbetriebnahme**

#### **5.1 AMALOG Ein- / Ausschalten**

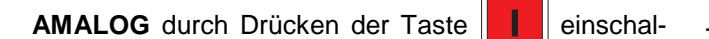

ten und durch Drücken der Taste  $\overline{a}$  ausschalten.

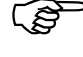

**Beim Einschalten erscheint für einige Sekunden das Erstellungsdatum der Rechnersoftware.**

Fällt die Versorgungsspannung auf un**ter 10 Volt ab, z.B. beim Starten des Schleppers, schaltet sich der Rechner automatisch ab. Rechner wie oben beschrieben wieder einschalten.**

#### **5.2 Maschinenspezifische Eingabewerte**

Die maschinenspezifischen Eingabewerte werden

- mit den Tasten  $\begin{array}{|c|c|c|c|c|}\n\hline\n\text{1} & \text{oder} & \text{1} & \text{anqewählt oder}\n\hline\n\end{array}$
- durch einen Kalibriervorgang ermittelt.

**F** Beim ersten Tastendruck auf die Tasten<br> **F** oder **V** springt die Anzeige

springt die Anzeige

**um eine Position vor (+) oder zurück (-). Durch erneuten Druck auf dieselbe Taste läuft die Anzeige kontinuierlich weiter, bis die Taste losgelassen wird.**

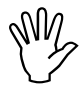

Alle Tastatureingaben und alle Kalibrier-<br>vorgänge stets durch Tastendruck **Eingabe** 

**vorgänge stets durch Tastendruck speichern.**

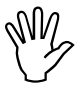

Vor Arbeitsbeginn alle maschinenspezi**fischen Eingabewerte kontrollieren!**

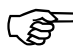

Bereits gespeicherte maschinenspezifi**sche Eingaben bleiben erhalten.**

#### **5.2.1 Modus "1" (freie Funktion)**

Unter Modus "1" immer "01" anwählen.

drücken, halten und

gleichzeitig Taste **drücken und drücken** und

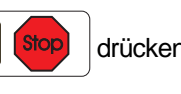

somit die Eingabe "Modus 1" entsperren.

drücken (eventuell mehrfach

betätigen) und Modus "1" anwählen.

Anzeige nach dem Anwählen von Modus "1"

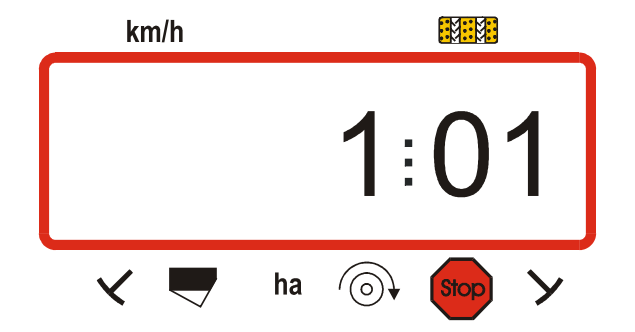

Die erste Ziffer zeigt den angewählten Modus "1", die zweite die Codierung "01".

- Über die Tasten  $\boxed{\frac{1}{1}}$  bzw.  $\boxed{\phantom{a}}$  die Codierung "01" auf der Anzeige anwählen.

**Eingabe**<br>Linput drücken und somit den angewählten Wert "01"

speichern sowie gegen unbeabsichtigtes Verändern sperren.

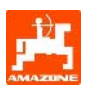

#### **5.2.2 Modus "2" (Anzahl der Spuranreißer-Sensoren)**

Im **Modus "2"** ist anzuwählen, mit wie vielen Spuranreißer-Sensoren die Sämaschine ausgerüstet ist.

"00" = 2 Sensoren "01" = 1 Sensor "02" bis "99" = ohne Sensor.

Gewählt wird die Zeit zwischen Anhalten und Weiterzählen des Fahrgassenzählers.

Bei Sämaschinen ohne Sensor wird der Fahrgassenzähler automatisch weitergeschaltet, wenn der Fahrgeschwindigkeitssensor keine Impulse mehr liefert und die gewählte Zeit abgelaufen ist.

Bei kurzzeitigem Halt innerhalb der gewählten Zeit zählt der Fahrgassenzähler nicht weiter.

Sämaschine mit einem Spuranreißer-Sensor am hydr. Ventil

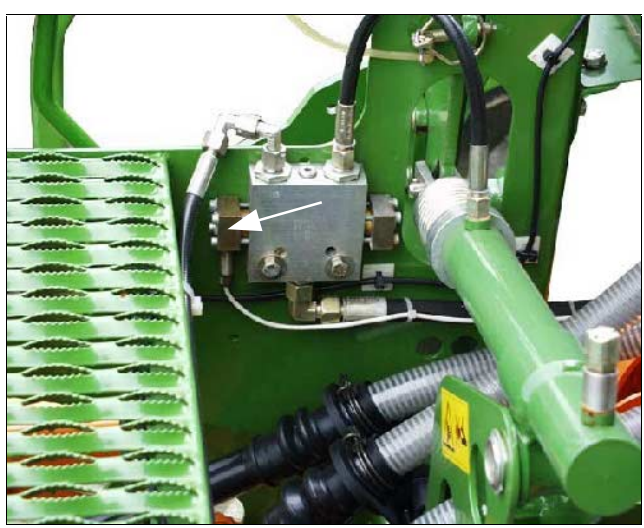

Sämaschine mit zwei Spuranreißer-Sensoren

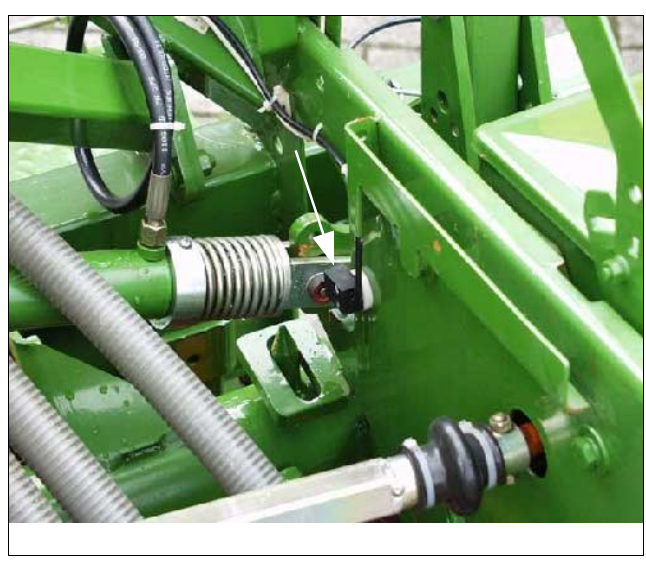

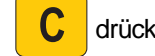

• drücken, halten und gleichzeitig Taste

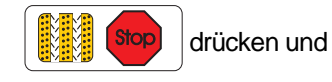

somit die Eingabe Modus "2" entsperren.

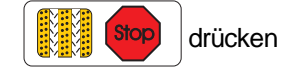

(eventuell mehrfach betätigen) und Modus "2" anwählen.

Anzeige nach dem Anwählen von Modus "2"

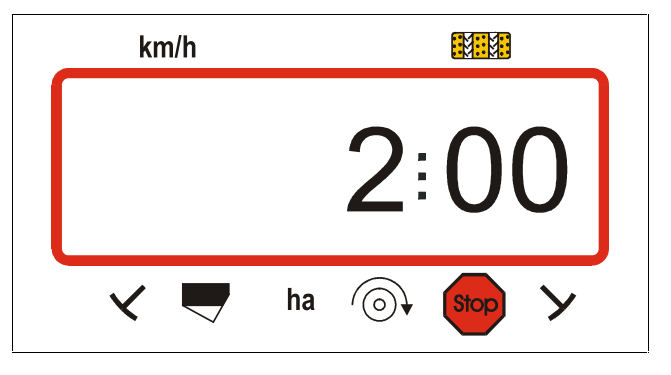

Die erste Ziffer zeigt den angewählten Modus "2", die zweite Ziffer "00" besagt, dass die Sämaschine mit zwei Spuranreißersensoren ausgerüstet ist.

Über die Tasten  $\begin{array}{|c|c|c|c|c|c|} \hline \cdots & \bullet & \bullet\end{array}$ 

die Codierung "00", "01" bzw. "02" bis "99" auf der Anzeige anwählen.

**Eingabe**<br>Linput drücken und den gewählten Wert z.B. "00"

speichern, sowie gegen unbeabsichtigtes Verändern sperren.

Sämaschine mit einem Spuranreißer-Sensor am Schaltautomaten

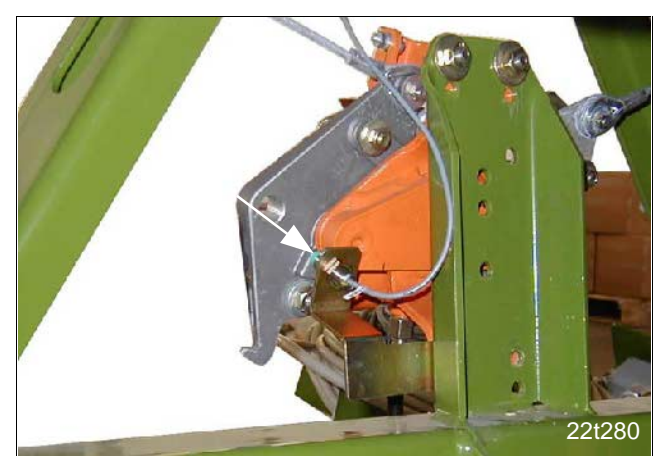

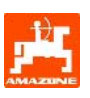

#### **5.2.3 Modus "3" (Maschinentyp anwählen)**

Unter **Modus "3"** den Maschinentyp anwählen.

- "00" = Nockenrad-Sämaschine und
- "01" = pneumatische Sämaschine
- drücken, halten und

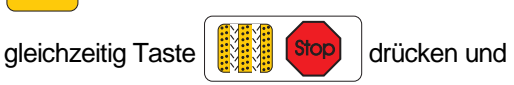

somit die Eingabe "Modus 3" entsperren.

drücken (eventuell mehrfach

betätigen) und Modus "3" anwählen.

Anzeige nach dem Anwählen von Modus "3"

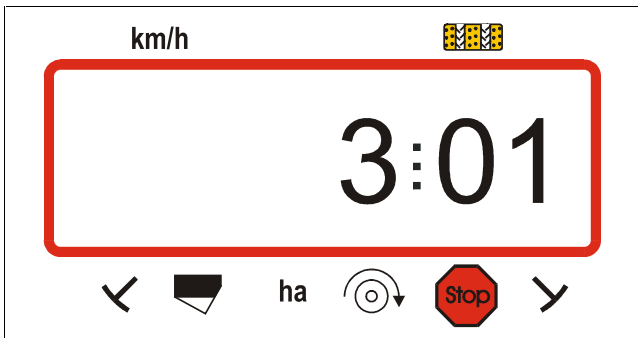

Die erste Ziffer (3) zeigt den angewählten Modus "3", die zweite Ziffer (01) die angeschlossene pneumatische Sämaschine.

- Über die Tasten  $\begin{array}{|c|c|c|c|c|}\n\hline\n\text{1} & \text{bzw.} & \end{array}$  die Codierung

"00" bzw. "01" auf der Anzeige anwählen.

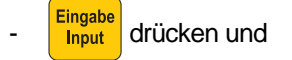

 den angewählten Wert z.B. "00" speichern, sowie gegen unbeabsichtigtes Verändern sperren.

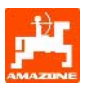

#### **5.2.3.1 Eingabe der maschinenspezifischen Daten**

#### **5.2.3.1.1 Wegsensor kalibrieren**

Zur Ermittlung der Fahrgeschwindigkeit benötigt **AMALOG** den Kalibrierwert "Imp./100m", die der Hektar-Sensor beim Abfahren einer 100m langen Messstrecke an **AMALOG** abgibt.

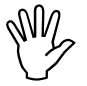

#### I **Der Kalibrierwert "Imp./100m" darf nicht kleiner als "250" sein, sonst arbeitet AMALOG nicht vorschriftsmäßig.**

Zwei Möglichkeiten, den Kalibrierwert "Imp./100m" einzugeben:

- der Kalibrierwert "Imp./100m" ist bekannt und wird über die Tastatur angewählt.
- der Kalibrierwert "Imp./100m" ist nicht bekannt und wird durch Abfahren einer Meßstrecke ermittelt.

**Wir empfehlen bei unterschiedlichen Böden den Kalibrierwert durch Abfahren einer Messstrecke zu ermitteln**

**1. Der Kalibrierwert "Imp./100m" ist bekannt**

Der Kalibrierwert "Imp./100m" ist abhän**gig**

- **vom jeweiligen Sämaschinentyp**
- **von der Sensorbefestigung**
- **von den Bodenverhältnissen.**
- Bei stillstehender Maschine  $\int_{100m}^{\infty}$  drücken.
- Den bekannten Kalibrierwert "Imp./100m" der Tabelle 2 entnehmen und mit den Tasten  $\frac{1}{2}$  bzw. anwählen.

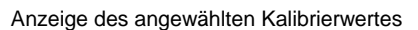

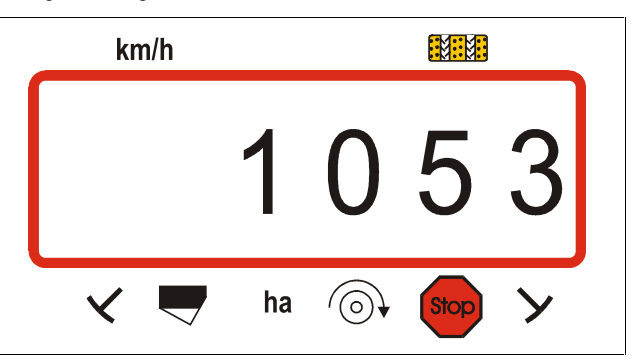

- **Eingabe**<br>Input drücken und den angewählten Kalibrierwert speichern.
- **Imp.**<br>100m nochmals drücken und den gespeicherten

Kalibrierwert kontrollieren. Auf dem Display muss nun der angewählte Kalibrierwert erscheinen.

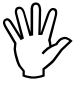

**II** Die in der Tabelle 2 angegebenen Kalib-<br>
rierwerte sind praxisermittelte Mittelwer**te.**

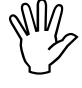

I **Bei Abweichungen zwischen der von AMALOG ermittelten Fläche und der tatsächlich bearbeiteten Fläche den Kalibrierwert durch Abfahren einer 100m langen Messstrecke neu ermitteln (hierzu siehe Kap. 5.2.3.1.1 Pkt. 2).**

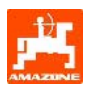

#### **Tabelle 2: Kalibrierwerte "Imp./100m"**, **für Sämaschinen AD-P02, RP-AD-P02, AD03 und RP-AD03.**

**Die praxisermittelten Mittelwerte sind abhängig vom Sämaschinentyp, der Sensorbefestigung und den entsprechenden Kurbelumdrehungen zur Abdrehprobe.**

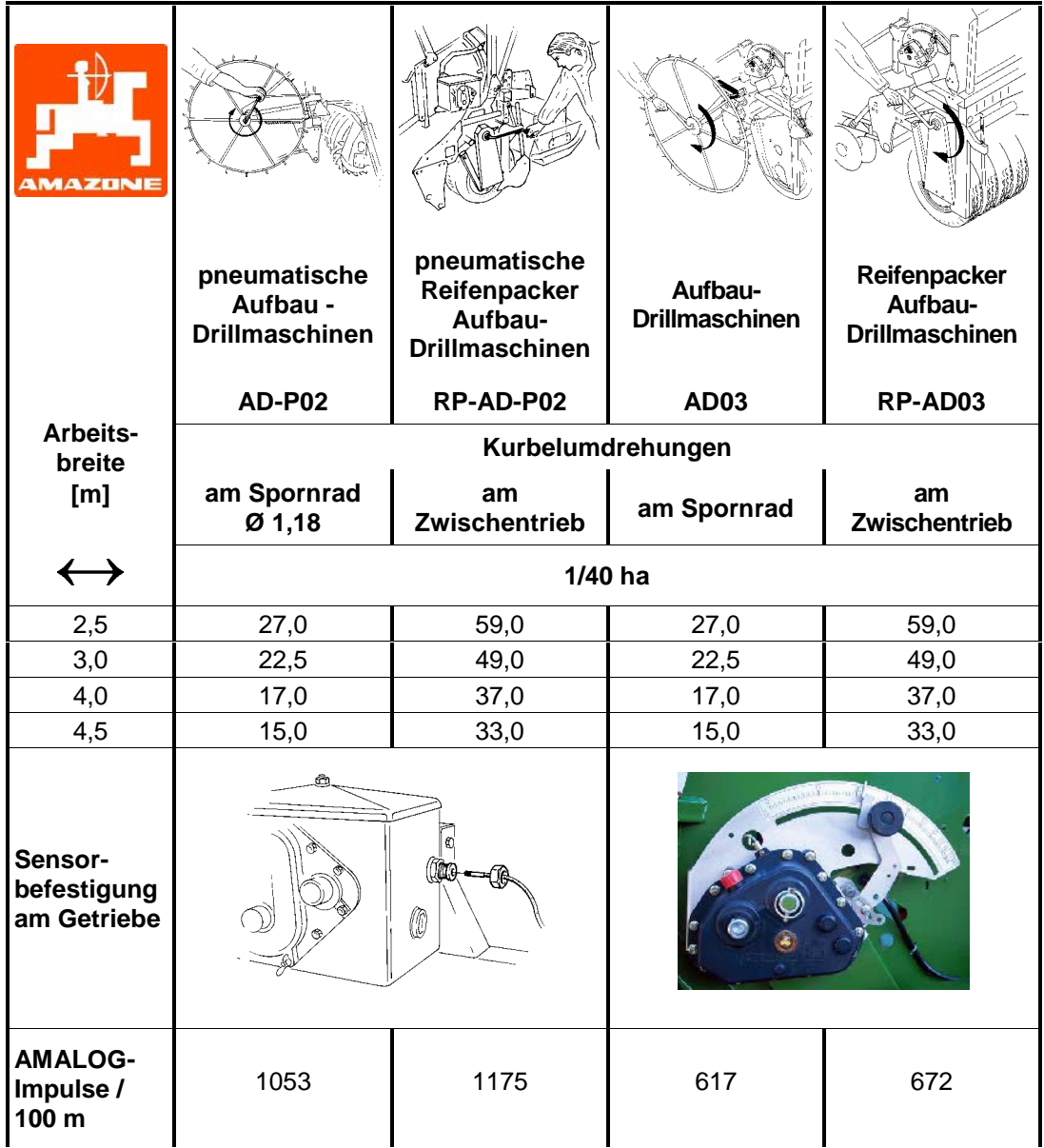

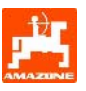

#### • **D9 Super und D9 Special**

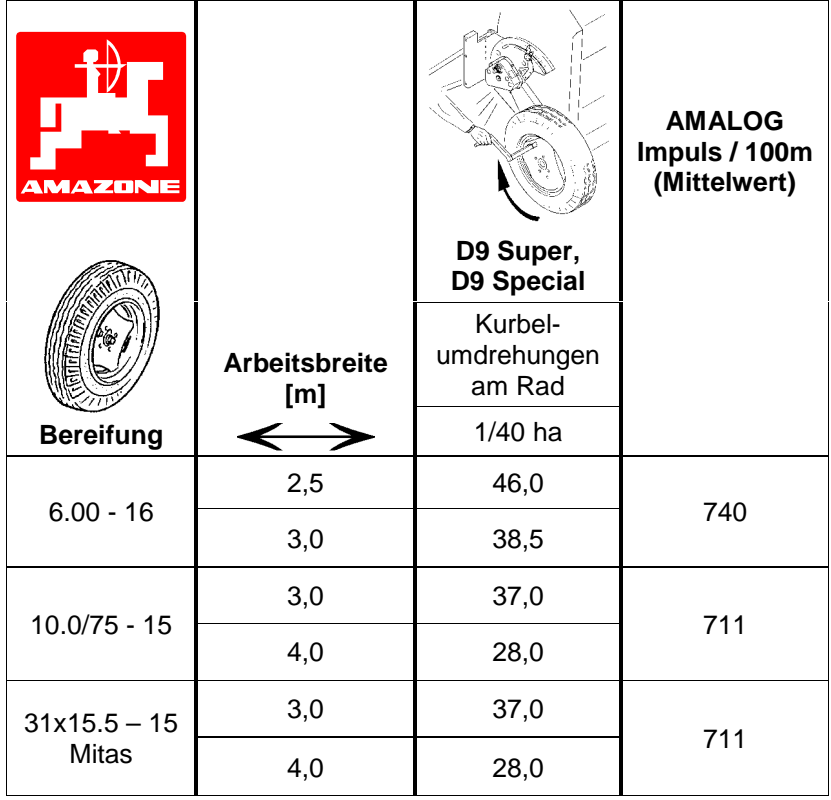

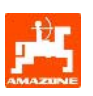

#### **2. Der Wert "Imp./100m" ist nicht bekannt**

- Auf dem Feld eine Messstrecke von exakt 100m abmessen. Anfangs- und Endpunkt der Messstrecke markieren.
- Fahrzeug in Startposition und Sämaschine in Arbeitsstellung bringen (Saatgutdosierung evtl. unterbrechen).

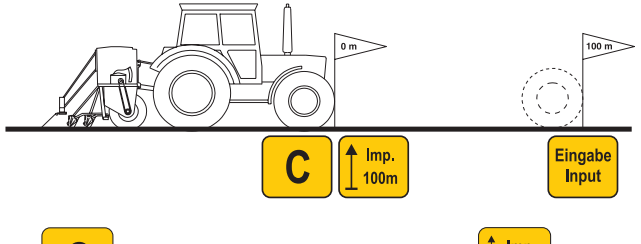

- drücken, halten und gleichzeitig  $\int_{100\text{m}}^{1\text{mp}}$  drücken, es erscheint der Wert 1800.
- Messstrecke vom Anfangs- bis zum Endpunkt exakt abfahren (beim Anfahren springt das Zählwerk auf "1"). Im Display werden die ermittelten Impulse angezeigt.

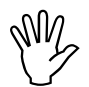

#### I **Während der Kalibrierfahrt keine Taste drücken.**

Anzeige während der Kalibrierung

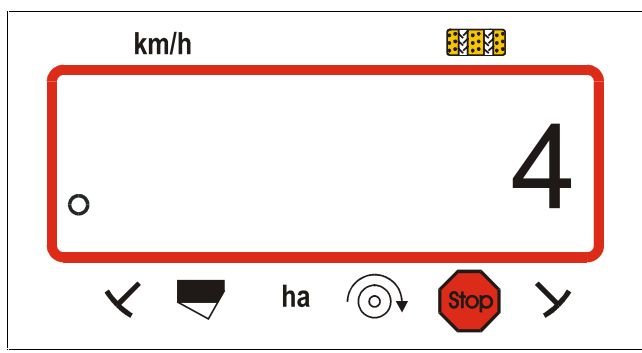

- Nach 100m anhalten. Auf dem Display erscheint die beim Abfahren der Messstrecke (100m) ermittelte Anzahl der Impulse (z.B. 1005).
- **Eingabe**<br>Inputed drücken und somit den angezeigten, ermittel
	- ten Kalibrierwert (Imp./100m) speichern.
- $\frac{1}{\frac{1}{100}}$  nochmals drücken und den gespeicherten

Kalibrierwert kontrollieren. Auf dem Display muss nun der ermittelte Kalibrierwert, z.B. 1005 Imp./100m erscheinen.

Anzeige des ermittelten Kalibrierwertes

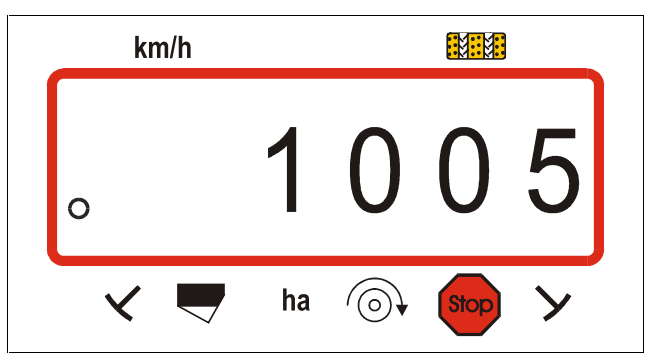

- Den ermittelten Kalibrierwert in Tabelle 3 eintragen.

**Tabelle 3: Bodenabhängiger Kalibrierwert "Imp./100m"**

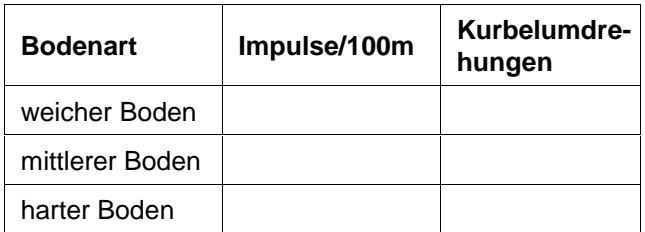

Wird der Kalibrierwert durch Abfahren<br>einer Messstrecke ermittelt, unbedingt<br>die in Tabelle 2 angegebenen, notwen **einer Messstrecke ermittelt, unbedingt die in Tabelle 2 angegebenen, notwendigen Kurbelumdrehungen für die Abdrehprobe entsprechend umrechnen.**

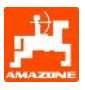

#### **3. Umrechnung der Kurbelumdrehungen**

#### **Beispiel:**

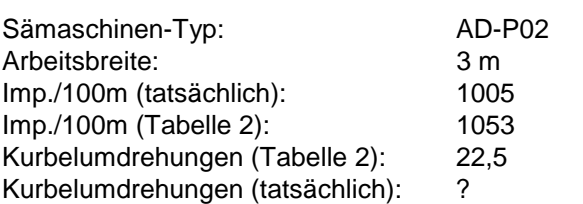

**Kurbel. (tatsä.) = Kurbel. (Tabelle 2) x Umrechnungsfaktor**

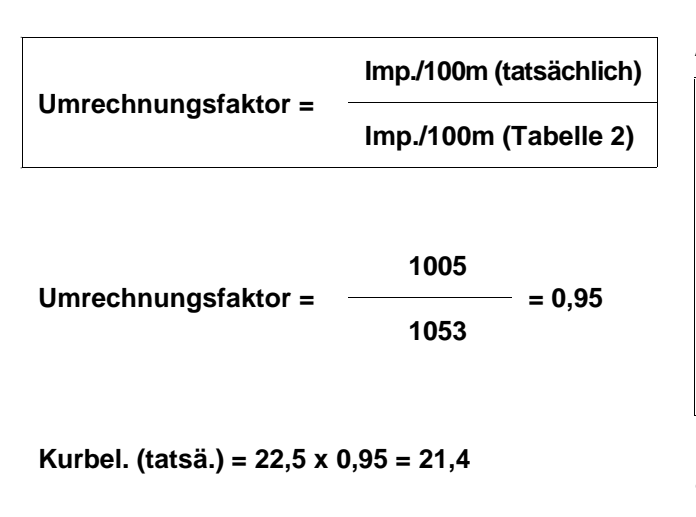

#### **5.2.3.1.2 Arbeitsbreite**

Zur Ermittlung der bearbeiteten Fläche benötigt **AMALOG** die Information der Arbeitsbreite. Hierzu die Arbeitsbreite wie folgt eingeben:

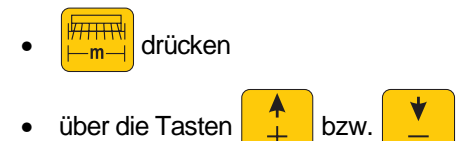

die gewünschte Arbeitsbreite [m] auf dem Display anwählen, z.B. "3.00" für 3 m Arbeitsbreite.

Anzeige Arbeitsbreite

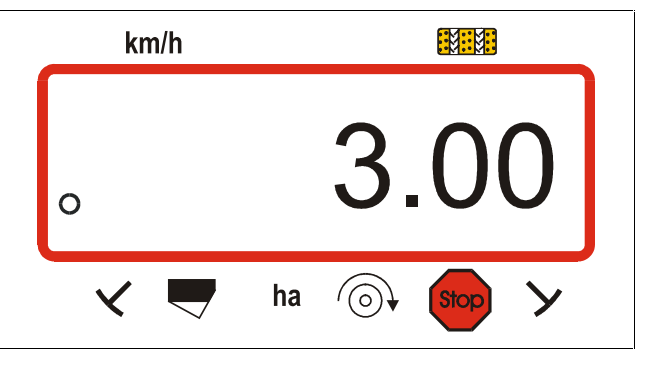

**Eingabe**<br>Linput drücken und somit den angewählten Wert speichern.

**FITHREN**<br><u>| m |</u> nochmals drücken und den gespeicherten

Wert kontrollieren. Auf dem Display muss nun der angewählte Wert erscheinen, z.B. "3.00".

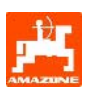

#### **5.2.3.1.3 Fahrgassenrhythmus programmieren**

Der Abstand der Fahrgassen ist abhängig von der Arbeitsbreite der Sämaschine und den vorhandenen Arbeitsbreiten der später zum Einsatz kommenden Maschinen wie z.B.

- Düngerstreuer und/ oder
- Feldspritze.

In Abhängigkeit der Arbeitsbreiten dieser Maschinen ist es notwendig, Fahrgassen in verschiedenen Abständen zueinander anlegen zu können.

Die verschiedenen Fahrgassensysteme sind in der Betriebsanleitung "Sämaschine" erläutert.

#### **Beispiel:**

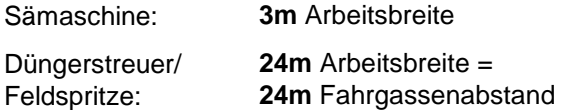

• In der Betriebsanleitung "Sämaschine" das Kapitel "Särad-Fahrgassenschaltung" aufschlagen.

#### **Tabelle 4: Auszug aus der Betriebsanleitung "Sämaschine"**

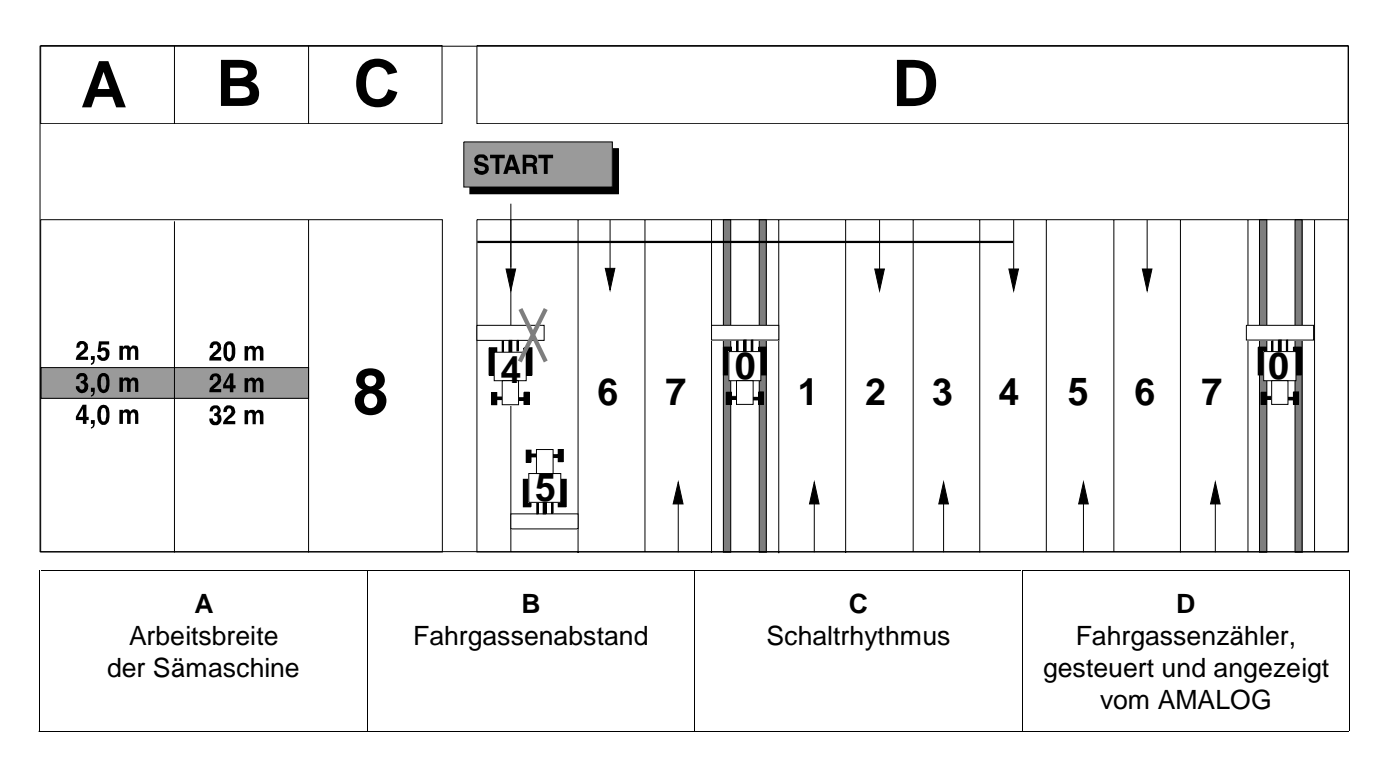

- Aus den angegebenen Tabellen die Zeile aufsuchen, in der die Sämaschinen-Arbeitsbreite **(3 m)** und der Fahrgassenabstand **(24 m)** nebeneinander aufgeführt sind.

• Den Schaltrhythmus **"8"** (hier aus Tabelle 5) ablesen.

drücken und in der Anzeige erscheint der momentane Schaltrhythmus.

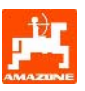

Anzeige momentaner Schaltrhythmus und Fahrgassenzähler

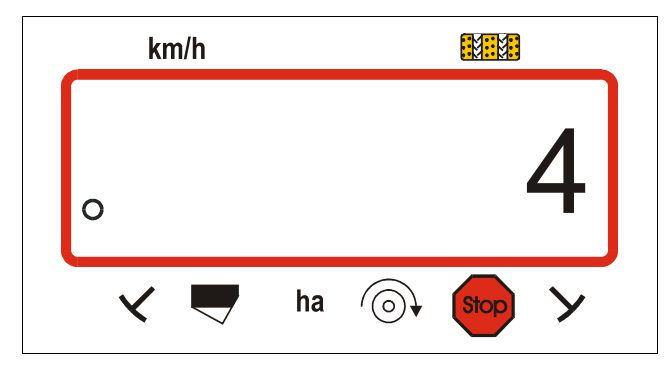

Die Ziffer (4) zeigt den bisher gespeicherten Schaltrhythmus.

- Über die Tasten  $\frac{1}{\sqrt{2}}$  bzw.  $\frac{1}{\sqrt{2}}$  den erforderlichen Schaltrhythmus (**z.B. 8**) vorwählen.

 $\frac{1}{\text{Enpute}}$  drücken und somit den vorgewählten Wert

(z.B. "8") speichern. Hiernach erscheint die folgende Anzeige.

Anzeige bei neu gespeichertem Schaltrhythmus

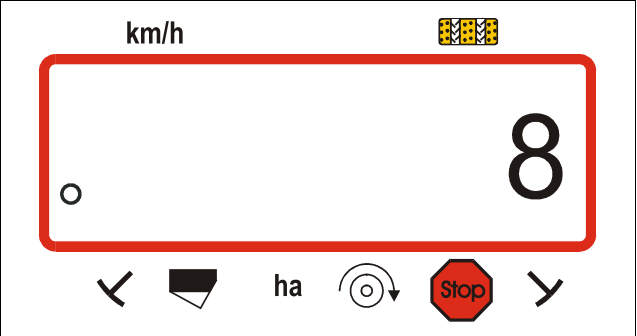

Die mit dem AMALOG möglichen Schalt**rhythmen sind in der Tabelle 5 aufgeführt.**

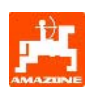

#### **Tabelle 5: Mögliche Fahrgassenrhythmen**

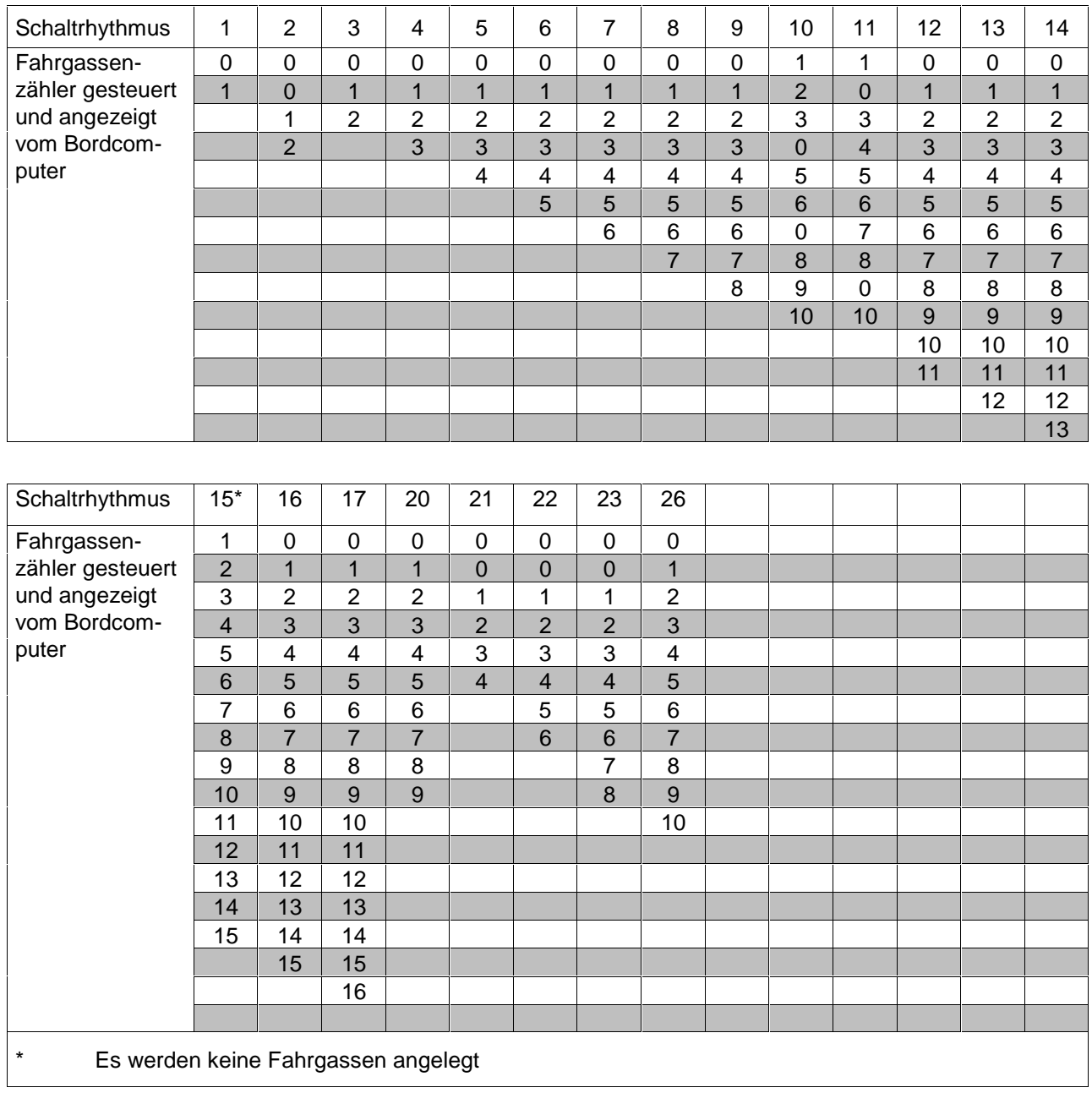

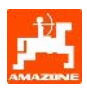

#### **5.2.4 Inbetriebnahme auf dem Feld**

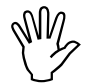

I **Alle Eingaben wie vorab beschrieben durchführen.**

#### **5.2.4.1 Startfunktion ausführen**

Vor Arbeitsbeginn die "Startfunktion" ausführen und die Maschine ist einsatzbereit. Hierzu

 $\begin{array}{|l|l|}\n\hline\n\text{Input} & \text{drücken, halten und}\n\hline\n\end{array}$ 

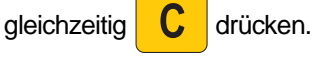

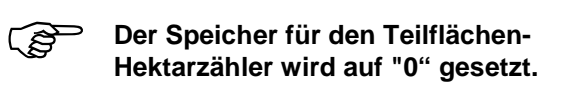

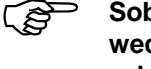

Sobald der Hektar-Sensor Impulse liefert<br>wechselt das Display in die Arbeitsan-<br>**Auf das Arpeire archeint die zeige. Auf der Anzeige erscheint die momentane Fahrgeschwindigkeit [km/h] und die aktuelle Stellung des Fahrgassenzählers.**

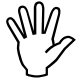

Vor dem Starten des Sävorganges die<br>Stellung des Fahrgassenzählers kon-<br>trollieren (bierzu siebe Kan, 5.2.4.2) **trollieren (hierzu siehe Kap. 5.2.4.2).**

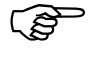

F **Bei jedem Spuranreißerwechsel ertönt ein Hupsignal.**

#### **5.2.4.2 Fahrgassenzähler weiterschalten**

• Zur korrekten Anlage von Fahrgassen vor Arbeitsbeginn die Stellung des Fahrgassenzählers über die

$$
Take \n\begin{array}{|c|c|}\n\hline\n\end{array}
$$

weiterschalten und

so die Zahl anwählen, die unter dem Schriftzug **"START"** (hierzu siehe Kap. 5.2.3.1.3) angegeben ist, z.B. **"4"**.

Anzeige beim Weiterschalten des Fahrgassenzählers im Stand

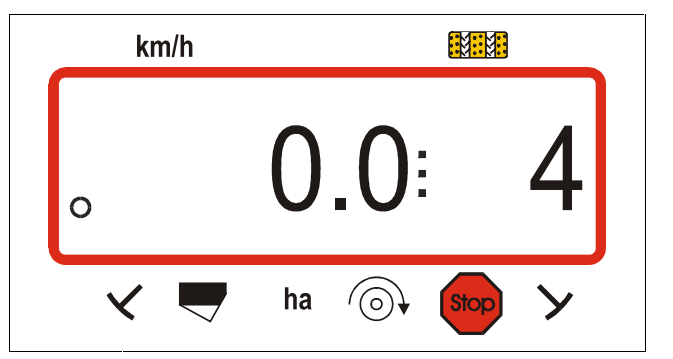

**CA** Die Schaltung der Spuranreißer ist ge**koppelt mit der Sensorik der Fahrgassenschaltung. Darauf achten, dass die Schaltung die gewünschte Spuranreißerscheibe absenkt, wenn der Fahrgassenzähler auf die richtige Zahl eingestellt wird. Eventuell die Schaltung der Spuranreißer einmal durchschalten.**

Das Weiterschalten des Fahrgassenzählers erfolgt bei Sämaschinen

- **mit** Spuranreißern über die hydraulisch betätigte Spuranreißerschaltung. Die zum Weiterschalten des Fahrgassenzählers notwendigen Informationen erhält **AMALOG** beim Spuranreißerwechsel von der Sensorik, die mit der Schaltung zusammen wirkt.
- **ohne** Spuranreißer, sobald der Fahrgeschwindigkeitssensor (Getriebesensor) keine Impulse mehr liefert, z.B. beim Anheben der Sämaschine am Vorgewende aber auch beim Anhalten auf dem Feld (siehe Kap. 5.2.4.3).

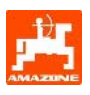

**5.2.4.3 Ungewolltes Weiterschalten des Fahrgassenzählers verhindern, z. B. beim Unterbrechen der Säarbeit bzw. Einklappen der Spuranreißer**

Ist es notwendig, den **Sävorgang** bei Sämaschinen **ohne** Spuranreißer zu **unterbrechen**

- durch Anhalten auf dem Feld,
- durch Anheben der Sämaschine (z.B. zum Ausweichen vor Hindernissen)

oder ist es erforderlich, bei Sämaschinen **mit** Spuranreißer die **Spuranreißer einzuklappen**, z.B. vor Hindernissen

ist zuvor das Weiterschalten des Fahrgassenzählers zu verhindern.

Hierzu **vor dem Unterbrechen der Säarbeit** bzw. **vor dem Einklappen der Spuranreißer**

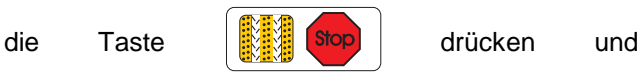

so das Weiterschalten des Fahrgassenzählers verhindern.

Anzeige nach Drücken der Stop-Taste

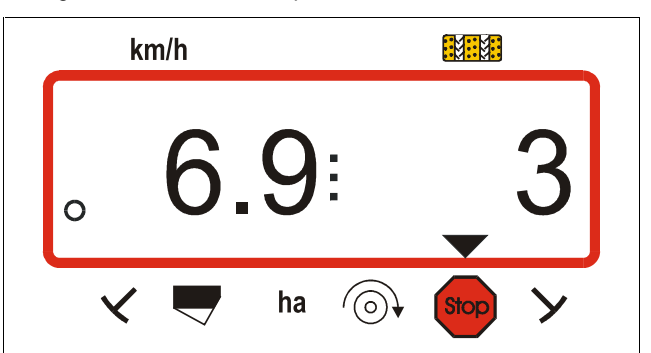

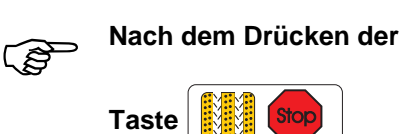

**blinkt der Fahrgassenzähler (3) in der Arbeitsanzeige und zeigt an, dass das Weiterschalten des Fahrgassenzählers blockiert ist.**

- Unmittelbar nach dem Fortsetzen der Säarbeit bzw. nach dem Ausklappen der Spuranreißer erneut

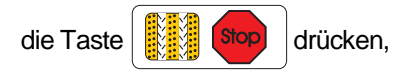

damit der Fahrgassenzähler in der Arbeitsanzeige nicht mehr blinkt.

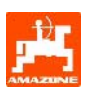

#### **5.2.4.4 Funktionstasten und ihre Nutzung während der Säarbeit**

Während der Säarbeit wird durch Drücken einer der folgenden Funktionstasten für ca. 10 Sekunden der gewünschte Wert zur Anzeige gebracht. Danach schaltet der Rechner automatisch in die "Arbeitsanzeige" zurück.

#### **5.2.4.4.1 Hektarzähler**

#### **1. Hektarzähler - Teilfläche**

Nach **einmaligem** Drücken der Taste wird die

nach Betätigung der "Startfunktion" bearbeitete Teilfläche in [ha] angezeigt.

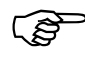

**Ermittelt wird nur die bearbeitete Fläche,**<br>Frankeiter sich die Sämaschine in Arbeits**bei der sich die Sämaschine in Arbeitsstellung befindet.**

Display nach **einmaligem** Drücken der Taste

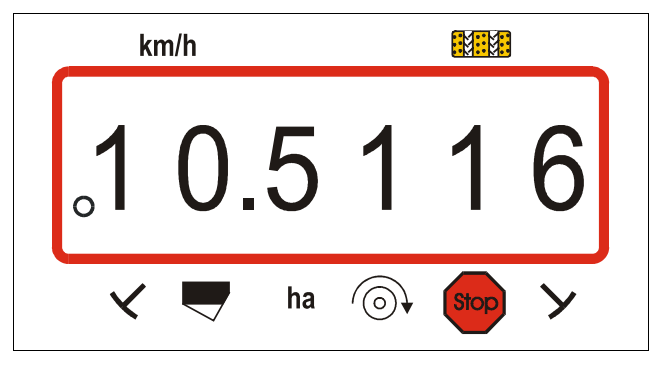

#### **2. Hektarzähler - Gesamtfläche**

Nach zweimaligem Drücken der Taste

die bearbeitete Gesamtfläche in [ha] angezeigt. Dieser Zähler lässt sich nicht löschen.

Anzeige nach zweimaligem Drücken der Taste

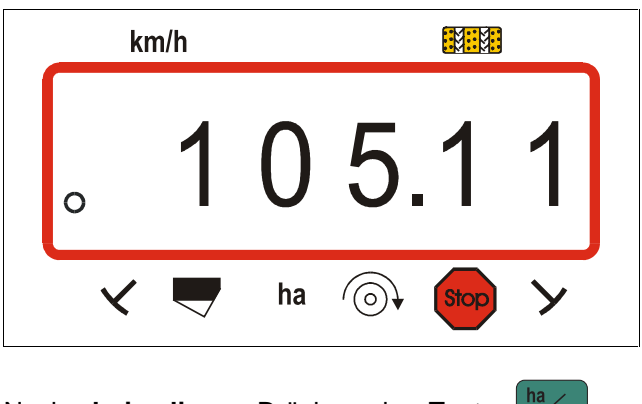

Nach dreimaligem Drücken der Taste scheint wieder die Arbeitsanzeige.

**5.2.4.4.2 Gebläse-Drehzahl anzeigen**

**(nur bei pneum. Sämaschinen möglich)**

Nach Drücken der Taste  $\lceil \sqrt{\theta} \cdot \rangle$  wird die momentane Gebläse-Drehzahl angezeigt.

Anzeige nach dem Drücken der Taste

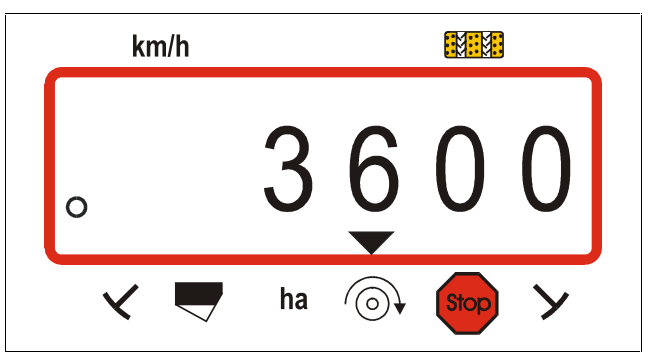

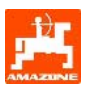

#### **5.2.4.4.3 Drehzahl-Überwachung für Gebläse**

**AMALOG** überwacht in Abhängigkeit von der vorgewählten Soll-Drehzahl die Gebläse-Antriebsdrehzahl. Wird die **Soll-Drehzahl um mehr als 10% überoder unterschritten**, ertönt ein akustisches Signal und im Display blinkt das schwarze Dreieck oberhalb des Drehzahl-Symbols.

Anzeige beim Über- oder Unterschreiten der Soll-Drehzahl

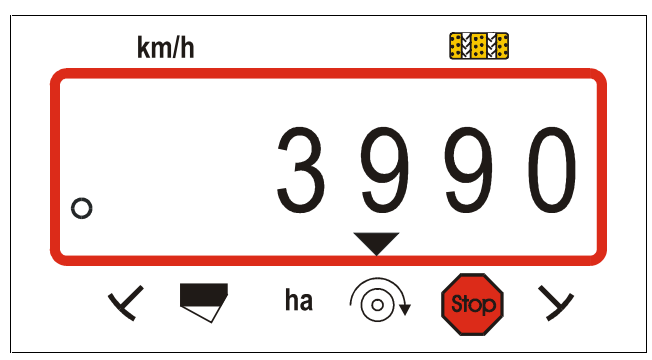

**C** Die Drehzahl-Überwachung ist nur in **Arbeitsstellung aktiv.**

**Soll die Drehzahl nicht mehr überwacht werden, ist die Drehzahl-Überwachung abzuschalten.**

#### **Soll-Drehzahl anwählen**

- (gelb) drücken. Auf der Anzeige erscheint die eingestellte Soll-Drehzahl.
- Die Soll-Drehzahl entsprechend über die Tasten

bzw.  $\frac{v}{v}$  verändern.

**Eingabe**<br>Input drücken und die angewählte Soll-Drehzahl speichern.

#### **Drehzahlüberwachung abschalten**

- $\left( \bigotimes^{\bullet}$  (gelb) drücken. Auf der Anzeige erscheint die eingestellte Soll-Drehzahl.
- Über die Tasten **die Soll-Drehzahl "0" anwäh**len.
- **Eingabe**<br>Input drücken und "0" als neue Soll-Drehzahl speichern.

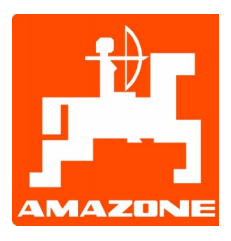

## **AMAZONEN-WERKE H. DREYER GmbH & Co. KG**

Postfach 51 D-49202 Hasbergen-Gaste **Germany** 

Tel.: ++49 (0) 54 05 50 1-0 Telefax: ++49 (0) 54 05 50 11 47 e-mail: amazone@amazone.de http:// www.amazone.de

Zweigwerke: D-27794 Hude • D-04249 Leipzig • F-57602 Forbach Werksniederlassungen in England und Frankreich

Fabriken für Mineraldüngerstreuer, Feldspritzen, Sämaschinen, Bodenbearbeitungsmaschinen, Mehrzweck-Lagerhallen und Kommunalgeräte